始终如一地为您提供帮助

www.philips.com/support 在以下网站上注册产品并获得支持

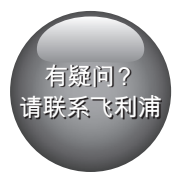

DVP3600/93

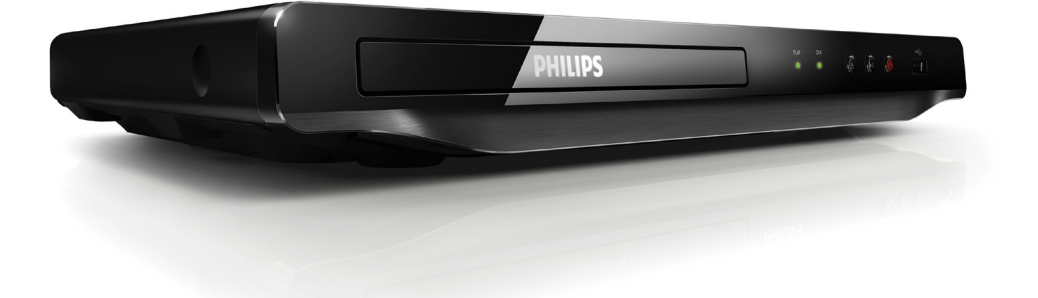

# 用户手册

**PHILIPS** 

WOOX Innovations Ltd.

产品中有害物质的名称及含量 Names and Contents of Hazardous Substances

|                                                                   | 有害物质<br>Hazardous Substance |            |            |                  |               |                 |
|-------------------------------------------------------------------|-----------------------------|------------|------------|------------------|---------------|-----------------|
| 部件名称<br>Name of the parts                                         | 铅<br>(Pb)                   | 汞<br>(Hg)  | 镉<br>(Cd)  | 六价铬<br>(Cr (VI)) | 多溴联苯<br>(PBB) | 多溴二苯醚<br>(PBDE) |
| Housing<br>外壳                                                     | ∩                           | $\bigcirc$ | $\bigcirc$ | $\circ$          | Ω             |                 |
| DVD loader<br>DVD 光盒                                              | $\times$                    | ∩          | $\cap$     | $\bigcirc$       | $\bigcirc$    |                 |
| <b>PWBs</b><br>电路板组件                                              | $\times$                    | ∩          | $\bigcap$  | $\bigcirc$       | Ω             |                 |
| Accessories (Remote<br>control & cables)<br>附件 (遥控器,<br>电源线, 连接线) | $\times$                    | ∩          | $\bigcirc$ | $\bigcirc$       | Ω             | ∩               |
| Batteries in Remote<br>Control (ZnC)<br>遥控器电池                     | X                           |            |            | ∩                | ∩             |                 |

本表格依据 SJ/T 11364 的规定编制。

The table is formulated according to SJ/T 11364.

- O:表示该有害物质在该部件所有均质材料中的含量均在 GB/T 26572 规定的限量要求以下。
- O:Indicates that this hazardous substance contained in all of the homogeneous materials for this part is below the limit requirement in GB/T 26572.
- ×:表示该有害物质至少在该部件的某一均质材料中的含量超出 GB/T 26572 规定的限量要求。
- $\times$ : Indicates that this hazardous substance contained in at least one of the homogeneous materials used for this part is above the limit requirement in GB/T 26572.

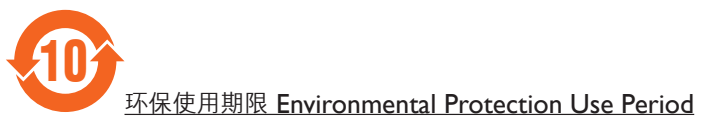

此标识指期限(十年), 电子电气产品中的有害物质在正常使用的条件下不会发生外泄或突变, 用户使用该电子电气产品不会对环境造成严重污染或对其人身、财产造成严重损害的期限。

This logo refers to the period (10 years) during which the hazardous substances in electronic and electrical products will not leak or mutate so that the use of these [substances] will not result in any severe environmental pollution, any bodily injury or damage to any assets.

# 简体中文

# 安全和重要注意事项

在使用本 DVD 播放机之前,请先阅读 并理解所有说明。因未遵守说明而造成 的损坏不在保修范围内。

# 安全

存在触电危险!

- 切勿让本产品及附件与雨或水接 触。切勿将液体容器(如花瓶)置 于产品旁边。如果有液体溅到本产 品表面或内部,请立即断开其电 源。请与 Philips 客户服务中心联 系,对产品进行检查后再行使用。
- 切勿将本产品和附件放置在靠近明 火或其它热源的地方,包括阳光直 射处。
- 切勿将物体插入本产品的通风槽或 其它开口。
- 将电源插头或设备耦合器用作断电 设备时,它应可以随时使用。
- • 在雷电天气之前,应断开本产品的 电源。
- 断开电源线时, 应始终握住插头, 而不能拉电缆。

#### 小心短路或起火!

- 在将本产品连接到电源插座之前, 请确保电源电压与产品背面印刷的 电压值相匹配。
- 避免对电源插头施加压力。松动的 电源插头可能产生火花或者导致 起火。

小心受伤或损坏本产品!

- • 为避免遭受激光辐射,请勿拆卸 产品。
- 切勿触摸光盘仓内的光学镜头。
- • 切勿将本产品或任何物体放在电源 线或其它电子设备上面。
- 如果在低于 5°C 的温度下运送了 本产品,请先拆开产品的包装并等 待其温度达到室温,再将其连接至 电源插座。

小心过热!

切勿将本产品安装在封闭的空间 内。务必在产品周围留出至少 4 英 寸的空间以便通风。确保窗帘或其 它物体不会遮挡产品上的通风槽。

小心污染!

- 如果电池电量耗尽或谣控器长时间 不用,请取下电池。
- 电池含有化学物质。应正确弃置。

#### 吞咽电池的危险!

• 产品/遥控器可能包含纽扣式电池, 容易被吞咽。始终将电池放在儿童 接触不到的地方!

爱护产品

- 切勿将光盘以外的任何物体插入光 盘仓中。
- 切勿将变形或破裂的光盘插入光盘 仓中。
- 如果长时间不使用本产品, 请将光 盘从光盘仓中取出。
- • 只能用微细纤维清洁布清洁本 产品。

# 爱护环境

弃置旧产品

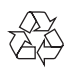

本产品采用可回收利用的高性能材料和 组件制造而成。 弃置产品时,请不要将其与一般生活垃 圾一同丢弃,应将其交给政府指定的回 收中心或回收。这样做有利于环保。

# 版权

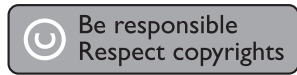

本商品采用版权保护技术,受美国 专 利和 Rovi Corporation 的其它知识产 权保护。禁止反向工程或反汇编。

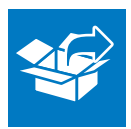

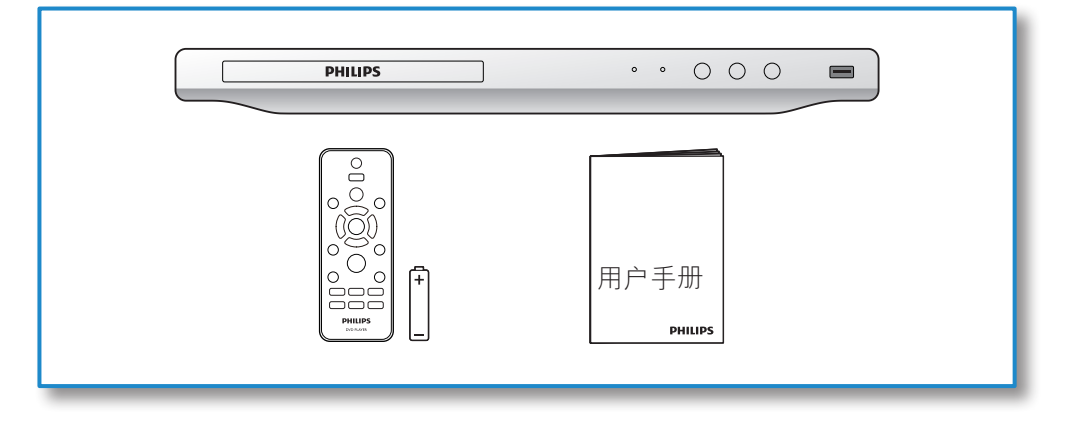

1

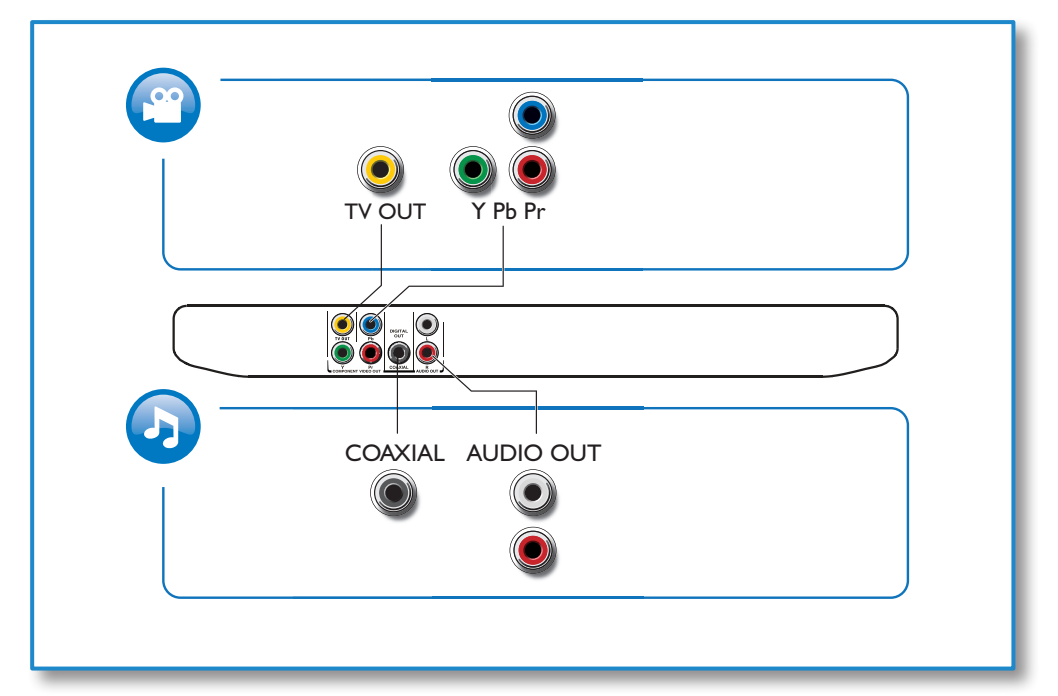

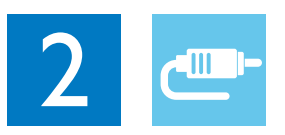

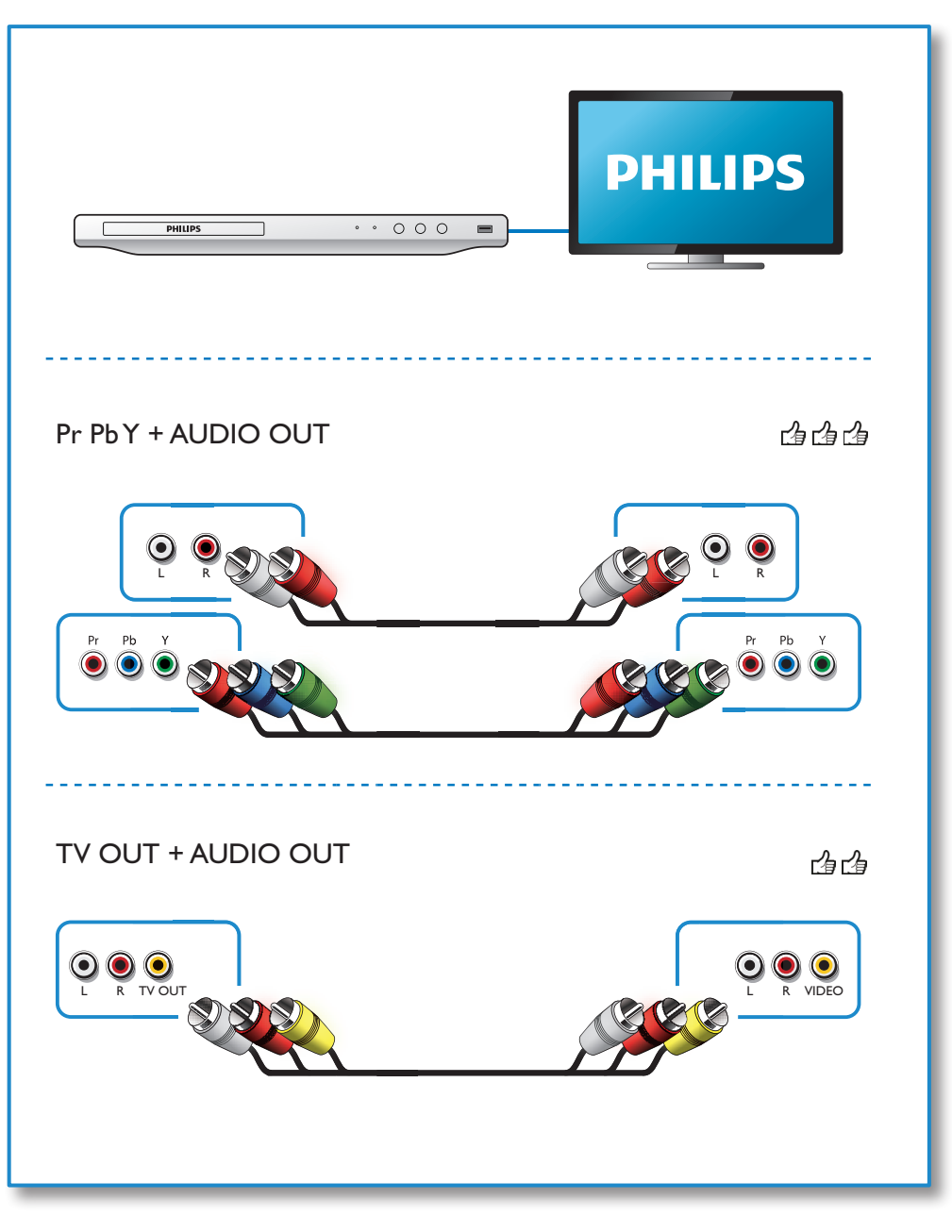

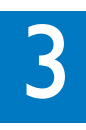

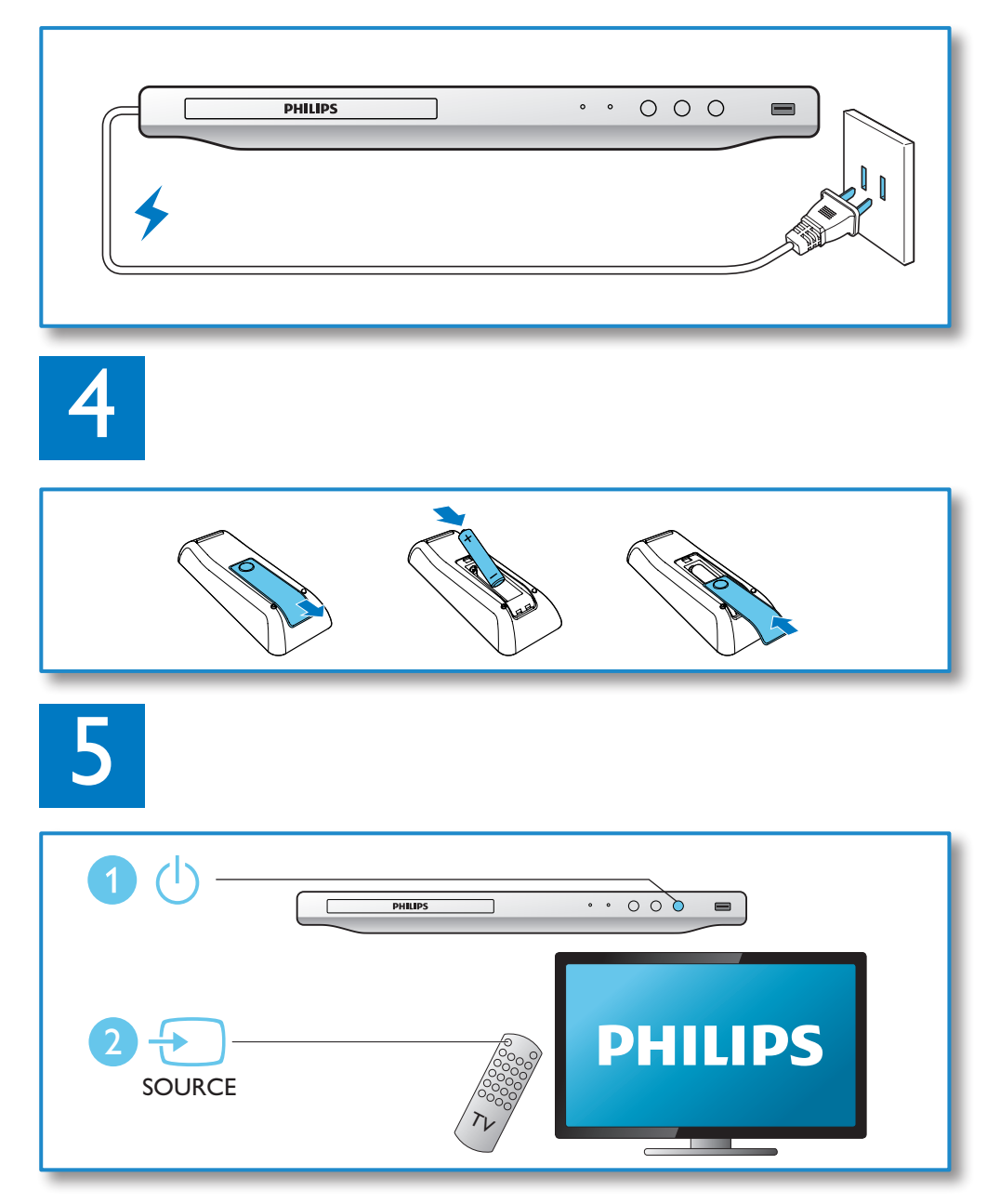

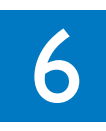

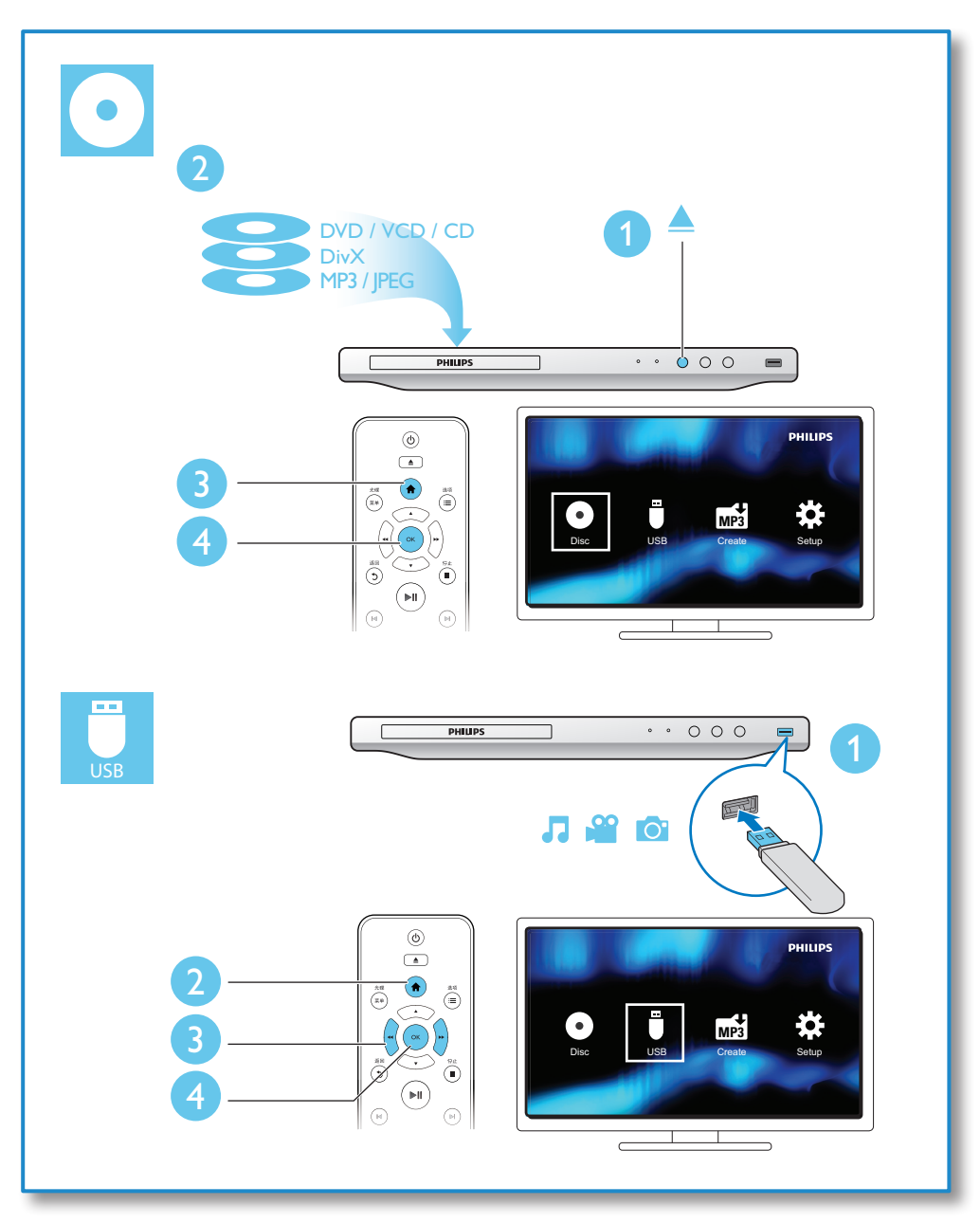

目录

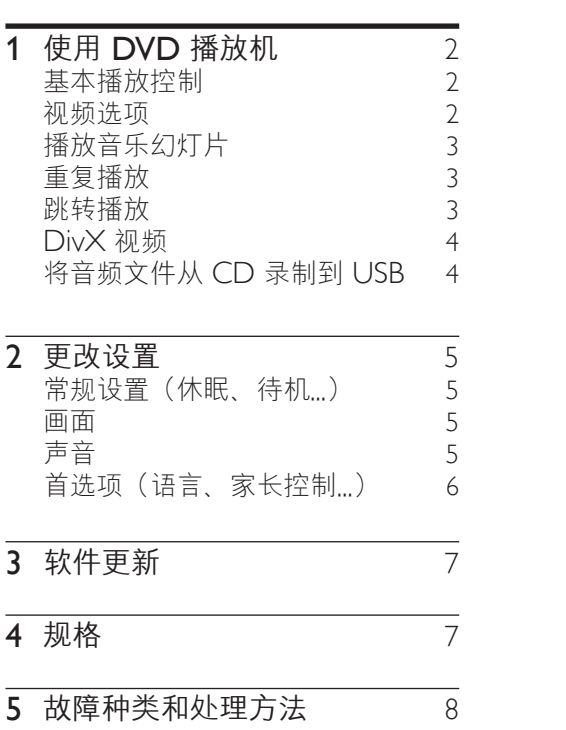

<span id="page-9-0"></span>1 使用 DVD 播 放机

感谢您的惠顾, 欢迎光临 Philips! 为 了您能充分享受 Philips 提供的支持, 请在 www.philips.com/welcome 上注 册您的产品。

# 基本播放控制  $\odot$  $\triangleq$ 光碟 选项 (素単 ⋐ **OK**

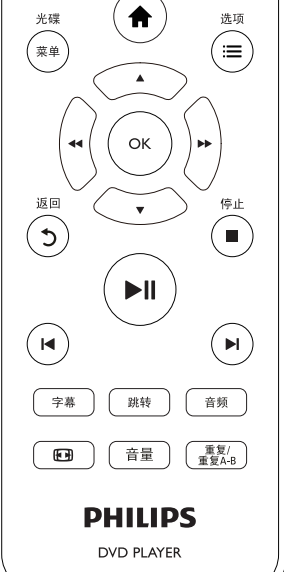

在播放期间,按以下按钮控制播放机。

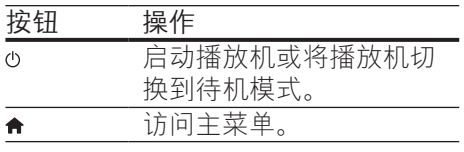

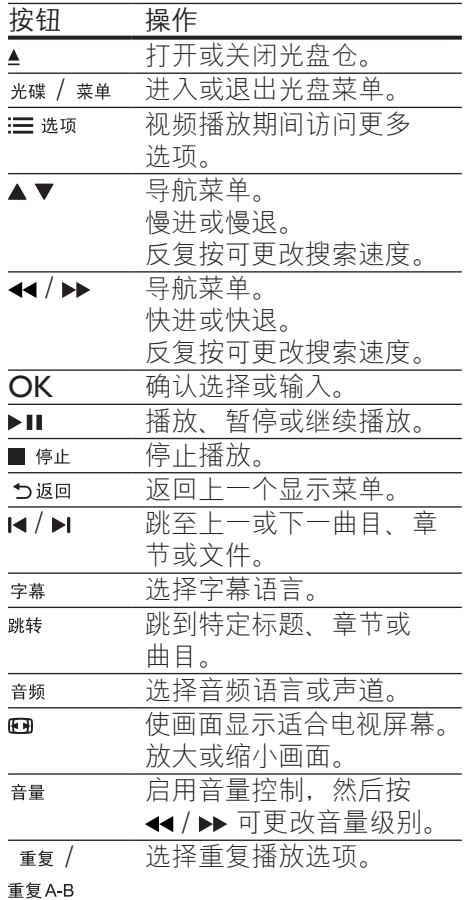

# 视频选项

在视频播放期间,按 := 选项可访问以 下选项。

- [信息]: 显示当前播放信息。
- **[PBC]**: 显示或跳过 VCD 和 SVCD 的内容菜单。
- [宽高比]: 选择适合电视屏幕的画 面显示格式。
- [音量]: 更改音量级别。
- **『角度1**: 选择所观看视频的摄像头 角度。

2 ZH-CN

# <span id="page-10-0"></span>播放音乐幻灯片

同时播放音乐和图片,以创建音乐幻 灯片。

- 1 从光盘或连接的 USB 存储设备 中,播放一个音乐文件。
- 2 按▲▼可浏览图片文件。<br>3 从同一半舟武 LISB 中选:
- 从同一光盘或 USB 中选择一个 图片,然后按 OK 开始幻灯片 放映。
- 4 按■停止幻灯片放映。
- 5 再次按 停止音乐播放。

#### 控制照片播放

在放映照片幻灯片期间,使用遥控器控 制播放。

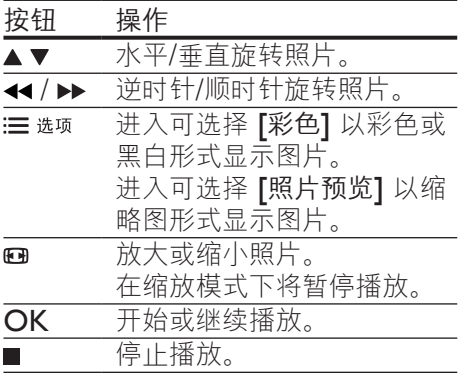

### 重复播放

在播放时, 反复按 重复/重复AB以选择 重复播放选项。

- • 重复播放当前标题、章节或曲目。
- 重复播放光盘或 USB 存储设备中 的所有内容.
- 重复播放特定章节。

要重复播放特定章节

- 1 反复按 重复/重复A-B 可将 ΦA 选为 起点。
- $2$  再次按 重复/重复A-B 可将 ΦAB 选 为终点。

» 开始重复播放标记的部分。

 $3$  要取消重复播放, 请按 重复/ 重复A-B 直至显示 【关】。

注

• 标记为重复播放的部分只能位于同 一个标题或曲目中。

### 跳转播放

可使播放跳至特定标题、章节或曲目。

- $1$  播放时, 按 跳转。 » 将显示输入字段栏且"0"开始 闪烁。
- 2 按 ▲▼ 可选择数字作为标题、章 节或曲目编号。
- 3 选择数字后,按44/> 可更改数 字位置。
- 4 根据需要, 重复步骤 2 和 3 以完 成标题、章节或曲目编号的输入。
- $5$  按 OK。
	- » 播放将跳至选定的标题、章节 或曲目。

# <span id="page-11-0"></span>DivX 视频

您可以从光盘或 USB 存储设备播放 DivX 视频。

#### DivX 随选视频代码

- 在购买 DivX 视频并在此播放机上 播放之前,请先使用 DivXVOD 代码转至 vod.divx.com 注册此播 放机。
- 显示 DivX VOD 代码: 按 A, 然后选择 [设置] > [通用] > [DivX(R)随选视讯]。

#### DivX 字幕

- 按 <sub>字幕</sub> 洗择语言。
- 如果字幕显示不正确, 请更改支 持 DivX 字幕的字符集。选择字 符集: 按 ★, 然后选择 [设置] > [初期设定页] > [DivX字幕]。

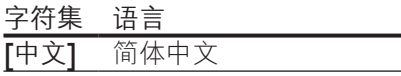

#### 注

- 要使用字幕,请确保字幕文件与 DivX 视频文件同名。例如, 如果 DivX 视频文件名为"movie.avi" 则将字幕文件另存为"movie.srt" 或"movie.sub"。 • 本播放机可以播放以下格式的字
- 幕文件:.srt、.sub、.txt、.ssa 和 .smi。

# 将音频文件从 CD 录制到 USB

您可以音频文件从音频 CD 录制到 USB 存储设备。音频文件以 .mp3 格 式进行录制。

- 1 将 USB 存储设备连接至此播 放机。
- 2 装入光盘, 然后开始播放光盘。<br>3 按◆ 洗择 「创建 MP31 然后
- 按 <del>▲</del>, 选择 **「创建 MP31**, 然后按 OK。
- 4 按照屏幕上的说明完成录制。 » 将在 USB 存储设备中自动创建 一个新文件夹,用于存储所有 录制的 MP3 文件。

#### 注

- 录制期间,不要按任何按钮。
- 无法转换 DTS CD 和受复制保护 的 CD。
- 不能用带有写保护或受密码保护的 USB 设备存储 MP3 文件。

#### 4 ZH-CN

# <span id="page-12-0"></span>2 更改设置

本部分帮助您更改本播放机的设置。

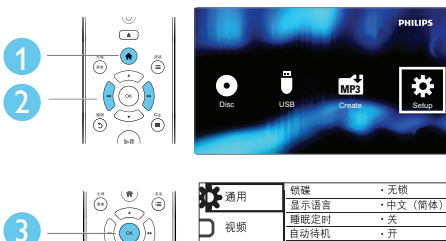

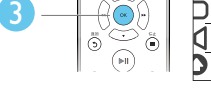

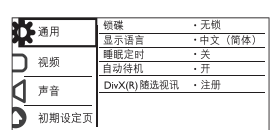

注

- 不能更改呈灰色显示的菜单选项。
- 要访问 [初期设定页],请停止播放 光盘。
- 要返回上一个菜单, 请按 5 。要退 出菜单, 请按 ★。

### 常规设置(休眠、待机...)

- $1$ 按 $A$ 。
- 2 选择 [设置] > [通用] 访问常规设 置选项。
- [锁碟]: 锁定或解锁光盘播放。 要播放锁定的光盘, 您需要输入密 码: 按▲▼可输入数字, 然后按 ←/▶ 可更改数字位置。默认密 码为"136900"。
- [显示语言]: 选择屏幕菜单语言。
- [睡眠定时]: 设置此播放机自动 从播放模式切换至待机模式的时 间段。

[自动待机]: 启用或禁用自动待机 功能。如果启用该功能,本播放机 将在 15 分钟不活动状态(例如, 处于暂停或停止模式)后切换至待 机模式。

• [DivX(R)随选视讯] :显示 DivX® 注册码和注销码。

#### 画面

- $1 \quad \nexists \bullet \Box$
- 2 选择 [设置] > [视频] 访问视频设 置选项。
- [电视制式]: 选择与您的电视相 匹配的电视制式。默认情况下, 此设置与您所在国家的普通电视相 匹配。
- [宽高比]: 选择适合电视屏幕的画 面显示格式。
- [逐行扫描]: 打开或关闭逐行扫描 模式。如果将逐行扫描电视连接至 本播放机,请打开逐行扫描模式。
- [画质设定]: 选择预设色彩设置或 自定义设置。

#### 三注

• 要获得逐行扫描图像,请确保电视 支持逐行扫描功能,并且已通过 Y/ Pb/Pr 接口连接至本播放机。

### 声音

- 1 按 ↑。
- 2 选择 [设置] > [声音] 访问音频设 置选项。
- [模拟输出]: 当通过 AUDIO OUT L/R 接口连接本播放机时, 选择声音输出的音频格式。
- <span id="page-13-0"></span>[数字音频设置]: 当通过 COAXIAL 接口连接本播放机时, 选择声音输出的音频格式。
	- 【数字输出】 选择数字输出 的类型:[关] - 禁用数字输 出;[源码] - 支持多声道音频格 式; 「仅PCM] - 缩混至双声道 音频信号。
	- [LPCM输出] 选择 LPCM(线性脉冲编码调制)输 出采样率。采样率越高,音质 越高。仅当选择了 [数字输出] 下的 [仅PCM], 才会启用 [LPCM输出]。
- [音量]:更改音量级别。
- [声音模式]: 选择预设音效。
- [夜间模式]: 选择安静或全动态音 效。夜间模式可降低响亮声音的音 量,并提高柔和声音 (如讲话)的 音量。

#### 注

• 夜间模式仅适用于杜比编码的 DVD 光盘。

### 首选项(语言、家长控制...)

- 1 按 $\bigstar$ 。
- 2 选择 [设置] > [初期设定页] 访问 首选项设置选项。
- [声音]: 选择视频的音频语言。
- 「字幕」: 选择视频的字幕语言。
- [碟片选单语言]: 选择视频光盘的 菜单语言。
- [年龄控制]: 限制访问按等级编码 的光盘。输入"136900"访问限 制选项:密码字段突出显示时,按 OK 可进入输入阶段, 按▲▼可 选择数字, 按 44 / ▶ 可更改数字 位置。
- **[PBC]**: 显示或跳过 VCD 和 SVCD 的内容菜单。
- [密码]: 设置或更改密码以播 放受限制的光盘。如果没有设置 密码或者您忘记了密码,请输 入"136900"
- [DivX字幕]: 选择支持您的 DivX 视频字幕的字符集。
- [版本信息]: 显示本播放机的软件 版本。
- [缺省值]: 将所有设置重置为出厂 默认设置,[锁碟] 、[年龄控制] 和 [密码] 的设置除外。

注

- 如果首选的语言不适用于光盘语 言、音频或字幕,则可从菜单选 项中选择 [其它] 并输入 4 位语言 代码(该代码可在用户手册背面 找到)。
- 限制分级因国家/地区而异。要允 许播放所有光盘,请选择 [8 成 人级]。

# <span id="page-14-0"></span>3 软件更新

注

• 软件更新过程中切勿中断电源。

要检查更新,请将本播放机的当前软件 版本与 Philips 网站上提供的最新软件 版本(如果有)相比较。

- $1$ 按 $\bullet$ 。
- 2 选择 [设置] > [初期设定页] > [版本信息], 然后按 OK。
- 3 写下型号名称和软件版本号。
- 4 使用型号名称和软件版本号, 访问 www.philips.com/support 以检查 最新的软件版本。
- 5 参阅网站上的升级说明,完成软件 升级。

4 规格

注

• 规格随时可能变更, 恕不另行通知

#### 区域码

本播放机可以使用以下区域码播放 光盘。

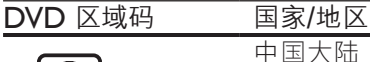

中国大陆

可播放的介质

- DVD、DVD 视频、VCD、 SVCD、音频 CD
- $DVD+R/+RW$ DVD-R/-RW、DVD+R/-R DL(双层)、CD-R/-RW (最多 299 个文件夹和 648 个文件)
- USB 存储设备

#### 文件格式

- 视频: avi. .divx. .xvid
- 音频: .mp3、.wma
- 图片: .jpg、.jpeg

#### USB

- 兼容性: 高速 USB (2.0)
- 类别支持: USB 海量存储类
- 文件系统: FAT16、FAT32、NTFS
- 最大专辑/文件夹数量: 299
- 最多曲目/标题数量: 648
- USB 端口: 5 伏 = , 500 毫安
- • 支持 USB HDD(硬盘):可能需 要外接电源

视频

- 信号制式: PAL. NTSC
- 复合视频输出: 1 Vp-p (75 欧姆)
- 分量视频输出: 0.7 Vp-p (75 欧姆)

#### ZH-CN 7

#### <span id="page-15-0"></span>音频

- 2 声道模拟输出
	- • 前置左右声道:
		- 2 Vrms(47 千欧)
- 数字输出: 0.5 Vp-p(75 欧姆)
- • 同轴电缆 采样频率:
	- • MP3:22.05 千赫、24 千赫、 32 千赫、44.1 千赫、48 千赫
	- • WMA:44.1 千赫、48 千赫
- 固定比特率:
	- MP3:  $8$  kbps 320 kbps
	- WMA: 32 kbps 192 kbps
- 主装置
- • 尺寸(宽 x 高 x 深): 310 x 39.5 x 210 (毫米)
- • 净重:1.0 千克

#### 电源

- 额定电源: 约 110-240 伏, 50-60 赫兹
- • 功耗:10 瓦
- • 待机模式下的功耗:< 0.5 瓦

#### 提供的附件

- **遥控器和电池**
- • 用户手册

#### 激光规格

- 类型: 半导体激光 InGaAIP (DVD), AIGaAs (CD)
- 波长: 658 纳米 (DVD), 790 纳米 (CD)
- 输出功率: 7.0 毫瓦 (DVD), 10.0 毫瓦 (VCD/CD)
- • 发散角:60 度

# 5 故障种类和处 理方法

警告

• 存在触电危险。切勿拆下本播放机 的外壳。

为保持保修的有效性, 切勿尝试自行维 修本播放机。

如果在使用本播放机时遇到问题,请 在请求服务之前检查以下事项。如果 仍遇到问题,请在 www.philips.com/ support 页面上注册您的播放机并获得 支持。

如果您与 Philips 联系,将询问您该播 放机的型号和序列号。型号和序列号可 以在本播放机的背面找到。请在此处填 写型号:

型号 \_\_\_\_\_\_\_\_\_\_\_\_\_\_\_\_\_\_\_\_\_\_\_\_\_

序列号

#### 无画面。

- • 请参阅电视用户手册,了解如何选 择正确的视频输入频道。
- • 如果已打开逐行扫描设置或更改电 视制式设置,请切换回默认设置:
	- 1) 按 打开光盘仓。
	- 2) 按 DISC MENU (对于逐行 扫描)或 SUBTITLE (对于电 视制式)。

#### 电视没有声音输出。

确保音频电缆连接到与所选视频输 入插孔分组的音频输入插孔。

#### 播放 DivX 视频时没有声音。

• 音频代码不支持。

简 体中 文

已连接的外置音频设备(如立体声系 统/功放器/接收器)的扬声器没有音频 输出。

- 确保音频线缆或同轴线缆连接 正确。
- 将外部音频设备切换至正确的音频 输入源。

#### 无法读取光盘。

- 确保本播放机支持该光盘。(请参阅 "规格" > "可播放的介质")
- 对于录制的光盘,请确保光盘已 结定。

#### 无法读取 USB 存储设备。

- 确保 USB 存储设备的格式与 本播放机兼容(请参阅"规 格" > "USB")。
- 确保本播放机支持 USB 存储设备 上的文件系统(请参阅"规格"> "USB")。

#### 无法显示或读取文件。

- 确保文件或文件夹的数量未超出本 播放机支持的范围(最多 648 个 文件或 299 个文件夹)。
- 确保本播放机支持这些文件 (请参阅"规格">"文件格 式")。

#### 不能播放 DivX 视频文件。

- 确保 DivX 视频文件是完整的。
- 确保文件扩展名正确。
- 存储在 USB 闪存盘中且受 DRM 保护的视频文件无法通过模拟视 频连接播放(例如复合、分量和 scart)。将视频内容传输到支持的 光盘以播放这些文件。

#### 不能正确显示 DivX 字幕。

- 确保字幕文件与 DivX 视频文件 同名。
- 确保字幕文件具有本播放机支持的 扩展名(.srt、.sub、.txt、.ssa 或 .smi)。

• 选择支持字幕的字符集(请参阅" 使用 DVD 播放机">"DivX 视 频")。

#### 无法播放或读取录制的文件

- (JPEG、MP3、WMA)。
- 确保文件以 UDF. ISO9660 或 JOLIET 格式录制。
- • 确保文件数量不超过限制(最多 648 个文件)。
- • 确保本播放机支持这些文件。 (请参阅"规格" > "可播放的 介质")

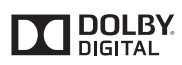

Manufactured under license from Dolby Laboratories. Dolby and the double-D symbol are trademarks of Dolby Laboratories.

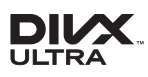

ABOUT DIVX VIDEO: DivX® is a digital video format created by DivX, LLC, a subsidiary of Rovi Corporation. This is an official DivX Certified® device that plays DivX video. Visit divx.com for more information and software tools to convert your files into DivX videos. ABOUT DIVX VIDEO-ON-DEMAND: This DivX Certified® device must be registered in order to play purchased DivX Video-on-Demand (VOD) movies. To obtain your registration code, locate the DivX VOD section in your device setup menu. Go to vod.divx.com for more information on how to complete your registration. DivX®, DivX Ultra®, DivX Certified® and associated logos are trademarks of Rovi Corporation or its subsidiaries and are used under license. DivX Ultra® Certified to play DivX® video

with advanced features and premium content.

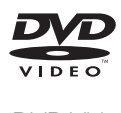

'DVD Video' is a trademark of DVD Format/Logo Licensing Corporation.

# Language Code

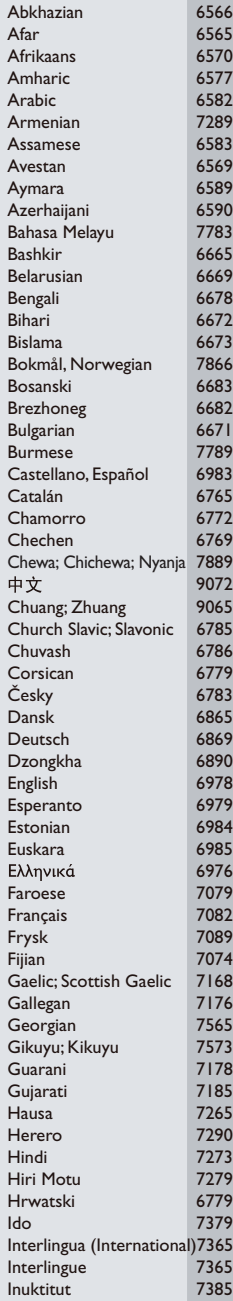

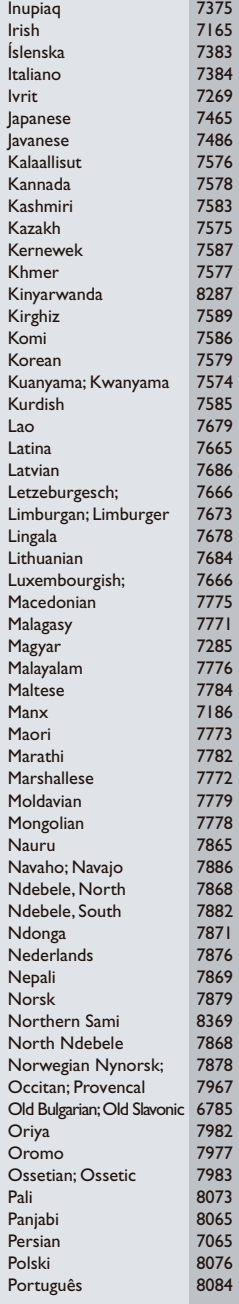

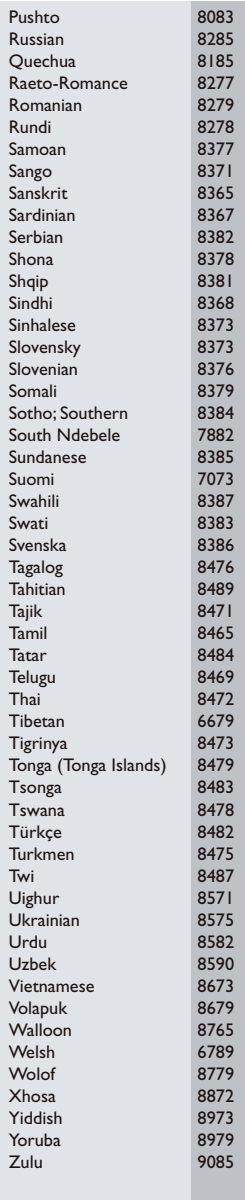

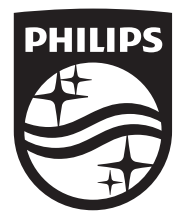

Specifications are subject to change without notice © 2014 Koninklijke Philips N.V. All rights reserved. Trademarks are the property of Koninklijke Philips N.V. or their respective owners.

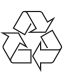

DVP3600\_93\_UM\_V3.0